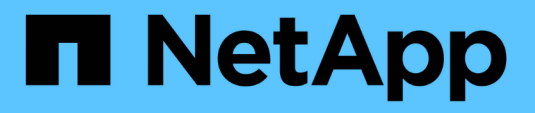

### **Backup und Restore von Cluster-Konfigurationen (nur Cluster-Administratoren)**

ONTAP 9

NetApp April 24, 2024

This PDF was generated from https://docs.netapp.com/de-de/ontap/system-admin/config-backup-fileconcept.html on April 24, 2024. Always check docs.netapp.com for the latest.

# **Inhalt**

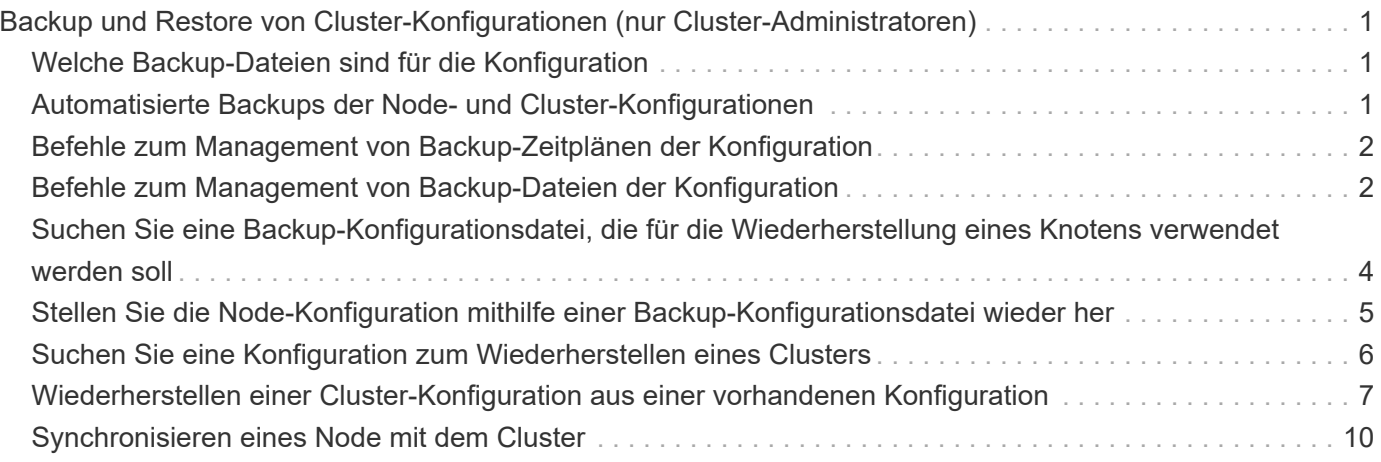

## <span id="page-2-0"></span>**Backup und Restore von Cluster-Konfigurationen (nur Cluster-Administratoren)**

### <span id="page-2-1"></span>**Welche Backup-Dateien sind für die Konfiguration**

Bei den Backup-Dateien der Konfiguration handelt es sich um Archivdateien (.7z), die Informationen über alle konfigurierbaren Optionen enthalten, die für den ordnungsgemäßen Betrieb des Clusters und der darin enthaltenen Knoten benötigt werden.

Diese Dateien speichern die lokale Konfiguration jedes Nodes sowie die clusterweite replizierte Konfiguration. Sie verwenden Konfigurations-Backup-Dateien, um ein Backup der Cluster-Konfiguration durchzuführen und wiederherzustellen.

Es gibt zwei Arten von Konfigurations-Backup-Dateien:

#### • **Knoten Konfiguration Backup-Datei**

Jeder gesunde Node im Cluster umfasst eine Backup-Datei für die Node-Konfiguration, die alle Konfigurationsinformationen und Metadaten enthält, die für den ordnungsgemäßen Betrieb des Node im Cluster erforderlich sind.

#### • **Sicherungsdatei der Clusterkonfiguration**

Zu diesen Dateien gehören ein Archiv aller Backup-Dateien der Node-Konfiguration im Cluster sowie die replizierten Clusterkonfigurationsinformationen (die replizierte Datenbank oder RDB-Datei). Backup-Dateien der Cluster-Konfiguration ermöglichen es Ihnen, die Konfiguration des gesamten Clusters oder eines beliebigen Nodes im Cluster wiederherzustellen. Die Backup-Zeitpläne für die Cluster-Konfiguration erstellen diese Dateien automatisch und speichern sie auf mehreren Knoten im Cluster.

## G)

Konfigurations-Backup-Dateien enthalten nur Konfigurationsinformationen. Dabei werden keine Benutzerdaten berücksichtigt. Informationen zum Wiederherstellen von Benutzerdaten finden Sie unter ["Datensicherung"](https://docs.netapp.com/de-de/ontap/data-protection/index.html).

### <span id="page-2-2"></span>**Automatisierte Backups der Node- und Cluster-Konfigurationen**

Drei separate Zeitpläne erstellen automatisch Backup-Dateien für die Cluster- und Node-Konfiguration und replizieren sie auf den Nodes im Cluster.

Die Backup-Dateien der Konfiguration werden automatisch gemäß den folgenden Zeitplänen erstellt:

- Alle 8 Stunden
- Täglich
- Wöchentlich

Zu jeder dieser Zeiten wird auf jedem gesunden Node im Cluster eine Backup-Datei für die Node-Konfiguration erstellt. Alle Backup-Dateien der Node-Konfiguration werden dann in einer Backup-Datei mit einer einzelnen

Cluster-Konfiguration zusammen mit der replizierten Cluster-Konfiguration erfasst und auf einem oder mehreren Nodes im Cluster gespeichert.

### <span id="page-3-0"></span>**Befehle zum Management von Backup-Zeitplänen der Konfiguration**

Sie können das verwenden system configuration backup settings Befehle zum Managen von Backup-Zeitplänen für die Konfiguration.

Diese Befehle sind auf der erweiterten Berechtigungsebene verfügbar.

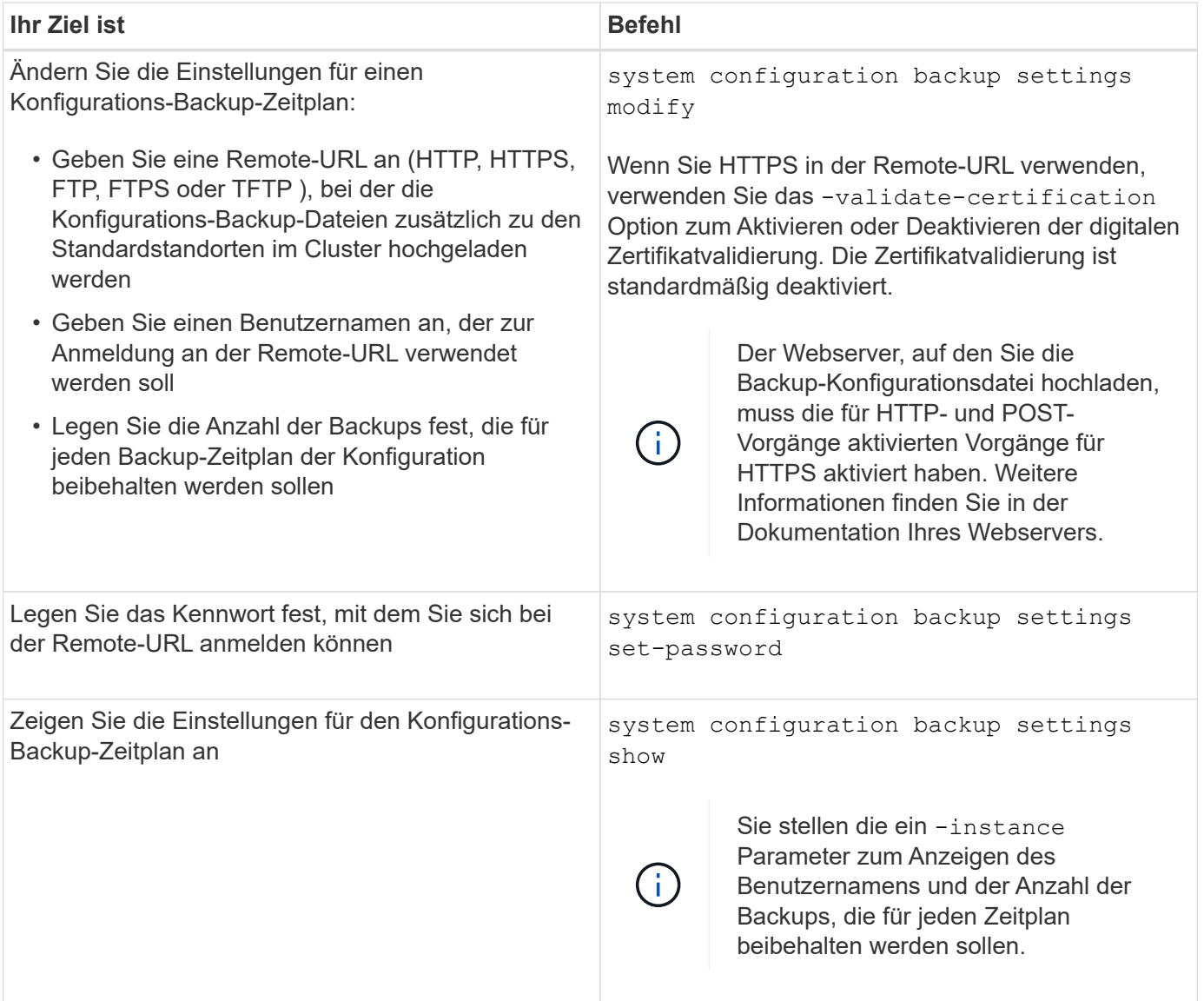

### <span id="page-3-1"></span>**Befehle zum Management von Backup-Dateien der Konfiguration**

Sie verwenden das system configuration backup Befehle zum Management von Backup-Dateien für die Cluster- und Node-Konfiguration.

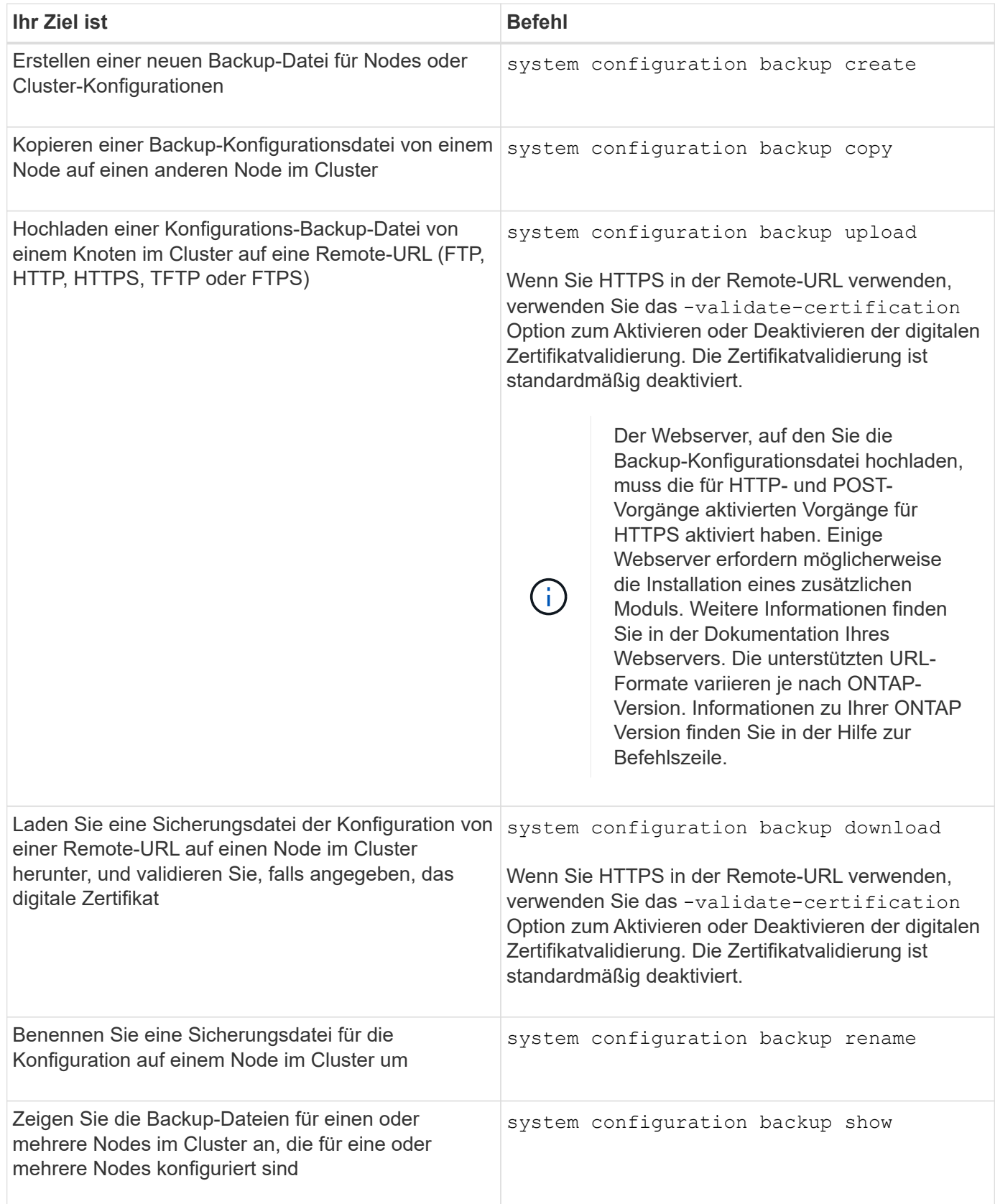

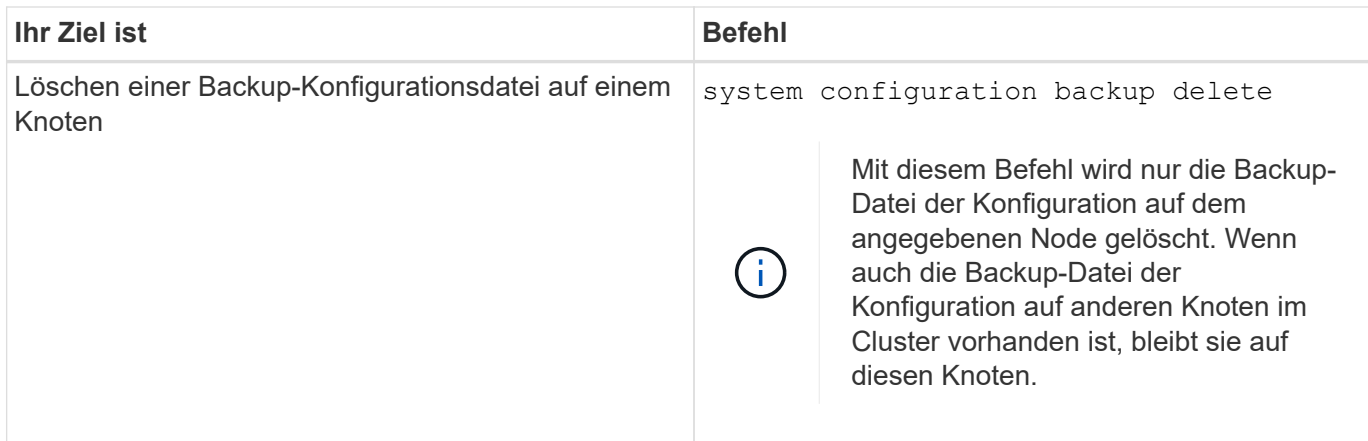

### <span id="page-5-0"></span>**Suchen Sie eine Backup-Konfigurationsdatei, die für die Wiederherstellung eines Knotens verwendet werden soll**

Zum Wiederherstellen einer Node-Konfiguration verwenden Sie eine Konfigurations-Backup-Datei auf einer Remote-URL oder auf einem Node im Cluster.

#### **Über diese Aufgabe**

Sie können die Backup-Datei einer Node-Konfiguration entweder als Cluster oder als Node verwenden.

#### **Schritt**

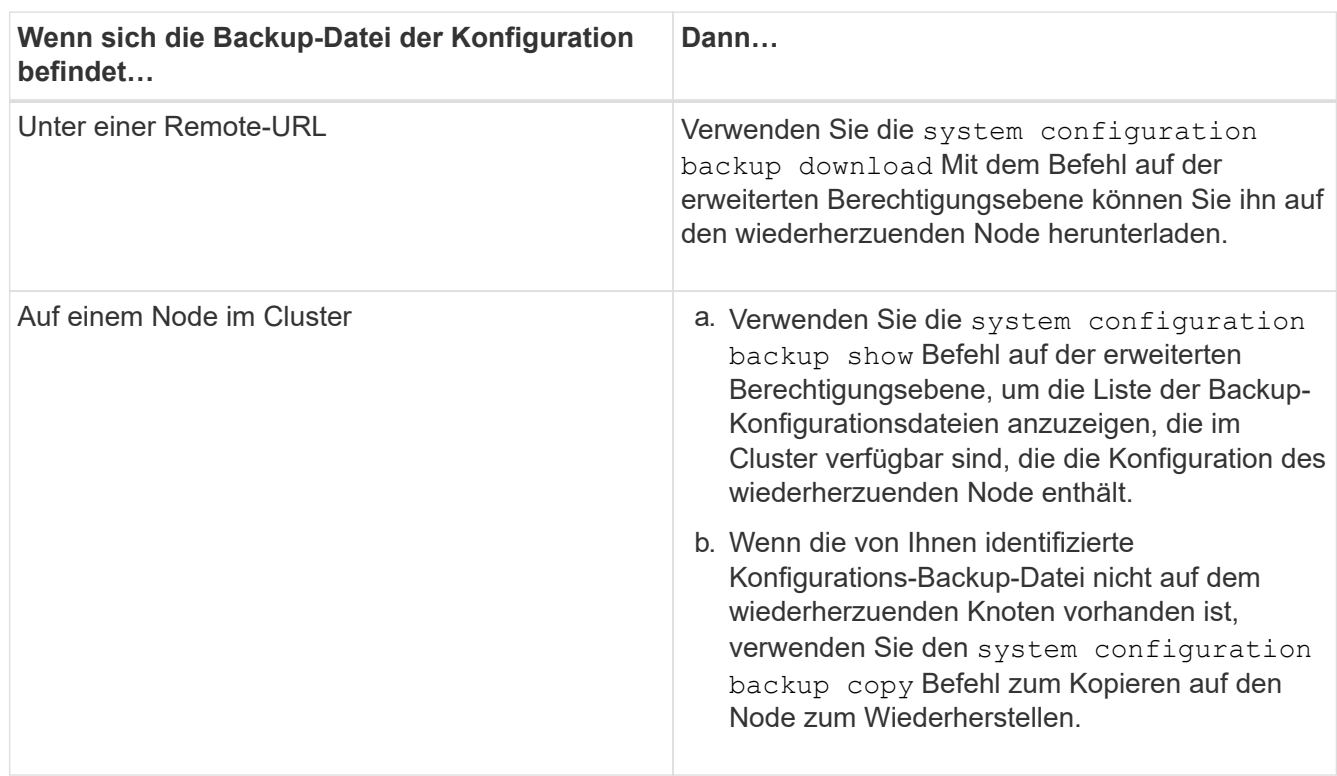

1. Stellen Sie die Sicherungsdatei für die Konfiguration dem Knoten zur Verfügung, für den Sie die Konfiguration wiederherstellen müssen.

Wenn Sie zuvor den Cluster neu erstellt haben, sollten Sie eine Konfigurations-Backup-Datei wählen, die nach der Cluster-Erholung erstellt wurde. Wenn Sie eine Backup-Datei der Konfiguration verwenden müssen, die vor der Cluster-Erholung erstellt wurde, dann müssen Sie nach der Wiederherstellung des

### <span id="page-6-0"></span>**Stellen Sie die Node-Konfiguration mithilfe einer Backup-Konfigurationsdatei wieder her**

Sie stellen die Node-Konfiguration mithilfe der Backup-Datei der Konfiguration wieder her, die Sie für den Wiederherstellungsknoten identifiziert und bereitgestellt haben.

#### **Über diese Aufgabe**

Sie sollten diese Aufgabe nur durchführen, um nach einem Notfall, der zum Verlust der lokalen Konfigurationsdateien des Knotens führte, wiederherzustellen.

#### **Schritte**

1. Ändern Sie die erweiterte Berechtigungsebene:

set -privilege advanced

2. Wenn der Node sich in einem ordnungsgemäßen Zustand befindet, verwenden Sie auf der erweiterten Berechtigungsebene eines anderen Node die cluster modify Befehl mit dem -node Und -eligibility Parameter, die nicht unterstützt werden sollen, und um sie vom Cluster zu isolieren.

Wenn der Knoten nicht ordnungsgemäß ist, sollten Sie diesen Schritt überspringen.

In diesem Beispiel wird node2 so geändert, dass er nicht zur Teilnahme am Cluster berechtigt ist, damit seine Konfiguration wiederhergestellt werden kann:

cluster1::\*> cluster modify -node node2 -eligibility false

3. Verwenden Sie die system configuration recovery node restore Befehl auf der erweiterten Berechtigungsebene zum Wiederherstellen der Node-Konfiguration aus einer Backup-Konfigurationsdatei.

Wenn der Knoten seine Identität verloren hat, einschließlich seines Namens, sollten Sie den verwenden -nodename-in-backup Parameter zum Angeben des Node-Namens in der Backup-Datei der Konfiguration.

In diesem Beispiel wird die Konfiguration des Node mithilfe einer der auf dem Node gespeicherten Backup-Konfigurationsdateien wiederhergestellt:

```
cluster1::*> system configuration recovery node restore -backup
cluster1.8hour.2011-02-22.18_15_00.7z
Warning: This command overwrites local configuration files with
           files contained in the specified backup file. Use this
           command only to recover from a disaster that resulted
           in the loss of the local configuration files.
           The node will reboot after restoring the local configuration.
Do you want to continue? {y|n}: y
```
Die Konfiguration wird wiederhergestellt und der Node wird neu gebootet.

- 4. Wenn Sie den nicht zugelassenen Knoten markiert haben, verwenden Sie den system configuration recovery cluster sync Befehl, um den Node als berechtigt zu markieren und mit dem Cluster zu synchronisieren.
- 5. Wenn Sie in einer SAN-Umgebung arbeiten, verwenden Sie das system node reboot Befehl zum Neustart des Knotens und Wiederherstellung des SAN Quorum.

#### **Nachdem Sie fertig sind**

Wenn Sie das Cluster zuvor neu erstellt haben und wenn Sie die Node-Konfiguration mithilfe einer Backup-Konfigurationsdatei wiederherstellen, die vor der erneuten Erstellung dieses Clusters erstellt wurde, müssen Sie das Cluster erneut erstellen.

### <span id="page-7-0"></span>**Suchen Sie eine Konfiguration zum Wiederherstellen eines Clusters**

Zur Wiederherstellung eines Clusters verwenden Sie die Konfiguration entweder für einen Node im Cluster oder für eine Backup-Datei einer Cluster-Konfiguration.

#### **Schritte**

- 1. Wählen Sie eine Art von Konfiguration, um das Cluster wiederherzustellen.
	- Ein Node im Cluster

Wenn das Cluster mehr als einen Node enthält und einer der Nodes über eine Cluster-Konfiguration verfügt, als sich das Cluster in der gewünschten Konfiguration befand, können Sie das Cluster mithilfe der auf diesem Node gespeicherten Konfiguration wiederherstellen.

In den meisten Fällen ist der Knoten, der den Replikationsring mit der letzten Transaktions-ID enthält, der für das Wiederherstellen der Cluster-Konfiguration am besten verwendet werden kann. Der cluster ring show Mit dem Befehl auf der erweiterten Berechtigungsebene können Sie eine Liste der replizierten Ringe anzeigen, die auf jedem Node im Cluster verfügbar sind.

◦ Eine Backup-Datei für die Cluster-Konfiguration

Wenn Sie keinen Node mit der korrekten Cluster-Konfiguration identifizieren können oder wenn das Cluster aus einem einzelnen Node besteht, können Sie eine Backup-Datei für die Cluster-Konfiguration verwenden, um das Cluster wiederherzustellen.

Wenn Sie das Cluster von einer Backup-Datei der Konfiguration wiederherstellen, gehen alle seit dem Backup vorgenommenen Konfigurationsänderungen verloren. Nach der Wiederherstellung müssen alle Abweichungen zwischen der Backup-Datei der Konfiguration und der vorhandenen Konfiguration behoben werden. Siehe Knowledge Base-Artikel ["ONTAP Konfigurations-Backup Resolution Guide"](https://kb.netapp.com/Advice_and_Troubleshooting/Data_Storage_Software/ONTAP_OS/ONTAP_Configuration_Backup_Resolution_Guide) Zur Anleitung zur Fehlerbehebung.

2. Wenn Sie sich für eine Backup-Datei der Cluster-Konfiguration entscheiden, stellen Sie die Datei dem Knoten zur Verfügung, den Sie verwenden möchten, um das Cluster wiederherzustellen.

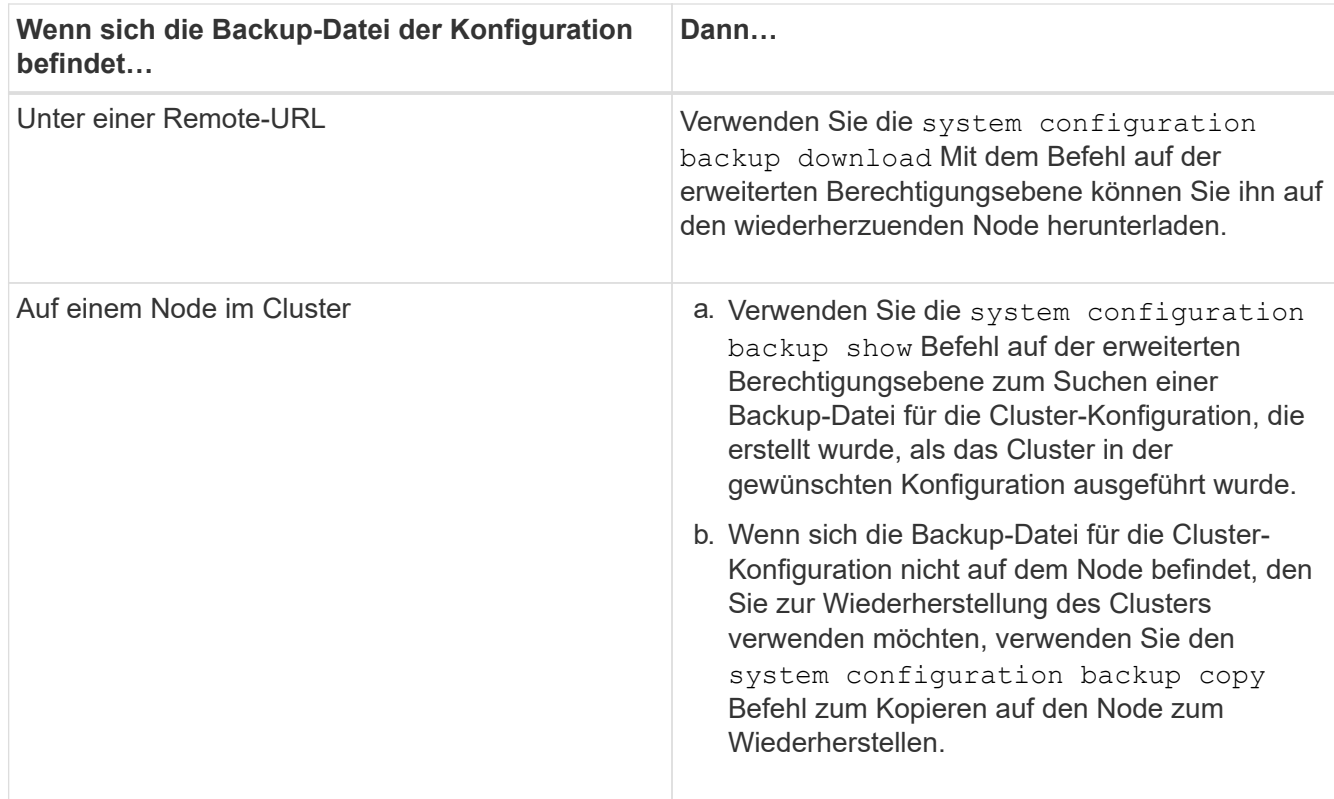

### <span id="page-8-0"></span>**Wiederherstellen einer Cluster-Konfiguration aus einer vorhandenen Konfiguration**

Zum Wiederherstellen einer Cluster-Konfiguration aus einer vorhandenen Konfiguration nach einem Cluster-Ausfall erstellen Sie das Cluster erneut mit der von Ihnen gewählten Cluster-Konfiguration, die dem Wiederherstellungsknoten zur Verfügung gestellt wurde, und fügen Sie dann jeden zusätzlichen Node wieder zum neuen Cluster hinzu.

#### **Über diese Aufgabe**

Sie sollten diese Aufgabe nur ausführen, um nach einem Ausfall die Konfiguration des Clusters zu verlieren.

Wenn Sie das Cluster erneut aus einer Sicherungsdatei der Konfiguration erstellen, müssen Sie sich an den technischen Support wenden, um alle Abweichungen zwischen der Backup-Datei der Konfiguration und der im Cluster vorhandenen Konfiguration zu beheben.

Wenn Sie das Cluster von einer Backup-Datei der Konfiguration wiederherstellen, gehen alle seit dem Backup vorgenommenen Konfigurationsänderungen verloren. Nach der Wiederherstellung müssen alle Abweichungen zwischen der Backup-Datei der Konfiguration und der vorhandenen Konfiguration behoben werden. Weitere Informationen finden Sie im Knowledge Base-Artikel ["ONTAP Leitfaden zur Lösung der Konfigurationssicherung enthält](https://kb.netapp.com/Advice_and_Troubleshooting/Data_Storage_Software/ONTAP_OS/ONTAP_Configuration_Backup_Resolution_Guide) [Hinweise zur Fehlerbehebung"](https://kb.netapp.com/Advice_and_Troubleshooting/Data_Storage_Software/ONTAP_OS/ONTAP_Configuration_Backup_Resolution_Guide).

#### **Schritte**

 $\left(\begin{smallmatrix} 1\\1\end{smallmatrix}\right)$ 

1. Deaktivieren Sie Storage-Failover für jedes HA-Paar:

**storage failover modify -node** *node\_name* **-enabled false**

Sie müssen den Storage-Failover nur einmal für jedes HA-Paar deaktivieren. Wenn Sie den Storage-Failover für einen Node deaktivieren, ist auch das Storage-Failover beim Partner des Nodes deaktiviert.

2. Anhalten jedes Knotens mit Ausnahme des wiederherenden Knotens:

**system node halt -node** *node\_name* **-reason "text"**

cluster1::\*> system node halt -node node0 -reason "recovering cluster" Warning: Are you sure you want to halt the node?  $\{y \mid n\}$ : y

3. Legen Sie die Berechtigungsebene auf erweitert fest:

#### **set -privilege advanced**

4. Verwenden Sie auf dem Recovery-Node den **system configuration recovery cluster recreate** Befehl zum erneuten Erstellen des Clusters.

In diesem Beispiel wird das Cluster mithilfe der Konfigurationsinformationen, die auf dem wiederherzuenden Node gespeichert sind, neu erstellt:

```
cluster1::*> configuration recovery cluster recreate -from node
Warning: This command will destroy your existing cluster. It will
           rebuild a new single-node cluster consisting of this node
           and its current configuration. This feature should only be
           used to recover from a disaster. Do not perform any other
           recovery operations while this operation is in progress.
Do you want to continue? {y|n}: y
```
Auf dem wiederherstellenden Node wird ein neues Cluster erstellt.

5. Wenn Sie das Cluster aus einer Sicherungsdatei der Konfiguration neu erstellen, überprüfen Sie, ob die Cluster-Recovery noch läuft:

#### **system configuration recovery cluster show**

Sie müssen den Cluster-Recovery-Status nicht überprüfen, wenn Sie das Cluster von einem ordnungsgemäßen Node neu erstellen.

```
cluster1::*> system configuration recovery cluster show
 Recovery Status: in-progress
 Is Recovery Status Persisted: false
```
6. Booten aller Nodes, die neu mit dem neu erstellten Cluster verbunden werden müssen

Sie müssen die Nodes nacheinander neu booten.

- 7. Gehen Sie für jeden Node, der mit dem neu erstellten Cluster verbunden werden muss, wie folgt vor:
	- a. Fügen Sie auf dem neu erstellten Cluster von einem gesunden Node erneut dem Ziel-Node bei:

#### **system configuration recovery cluster rejoin -node** *node\_name*

In diesem Beispiel wird der Zielknoten "node2" wieder dem neu erstellten Cluster hinzugefügt:

```
cluster1::*> system configuration recovery cluster rejoin -node node2
Warning: This command will rejoin node "node2" into the local
           cluster, potentially overwriting critical cluster
           configuration files. This command should only be used
           to recover from a disaster. Do not perform any other
           recovery operations while this operation is in progress.
           This command will cause node "node2" to reboot.
Do you want to continue? {y|n}: y
```
Der Ziel-Node wird neu gebootet und Beitritt zum Cluster.

b. Vergewissern Sie sich, dass der Ziel-Node ordnungsgemäß ist und das Quorum mit den übrigen Nodes im Cluster gebildet wurde:

#### **cluster show -eligibility true**

Der Ziel-Node muss dem neu erstellten Cluster erneut beitreten, bevor Sie einem anderen Node erneut beitreten können.

```
cluster1::*> cluster show -eligibility true
Node Health Eligibility Epsilon
-------------------- ------- ------------ ------------
node0 true true false
node1 true true false
2 entries were displayed.
```
8. Wenn Sie das Cluster aus einer Backup-Konfigurationsdatei neu erstellen, setzen Sie den Recovery-Status auf abgeschlossen:

#### **system configuration recovery cluster modify -recovery-status complete**

9. Zurück zur Administratorberechtigungsebene:

#### **set -privilege admin**

- 10. Wenn der Cluster nur aus zwei Nodes besteht, verwenden Sie den **cluster ha modify** Befehl zum Reaktivieren der Cluster HA
- 11. Verwenden Sie die **storage failover modify** Befehl zum Reaktivieren von Storage Failover für jedes HA-Paar.

#### **Nachdem Sie fertig sind**

Wenn der Cluster über SnapMirror Peer-Beziehungen verfügt, müssen Sie diese Beziehungen auch neu erstellen. Weitere Informationen finden Sie unter ["Datensicherung"](https://docs.netapp.com/de-de/ontap/data-protection/index.html).

### <span id="page-11-0"></span>**Synchronisieren eines Node mit dem Cluster**

Wenn ein oder mehrere Knoten nicht mit dem Cluster synchronisiert sind, müssen Sie den Knoten synchronisieren, um die replizierte Datenbank (RDB) auf dem Knoten wiederherzustellen und in das Quorum zu bringen.

#### **Schritt**

1. Verwenden Sie von einem gesunden Knoten die system configuration recovery cluster sync Befehl auf der erweiterten Berechtigungsebene zum Synchronisieren des Node, der nicht mit der Cluster-Konfiguration synchronisiert ist.

Dieses Beispiel synchronisiert einen Knoten (*node2*) mit dem Rest des Clusters:

```
cluster1::*> system configuration recovery cluster sync -node node2
Warning: This command will synchronize node "node2" with the cluster
           configuration, potentially overwriting critical cluster
           configuration files on the node. This feature should only be
           used to recover from a disaster. Do not perform any other
           recovery operations while this operation is in progress. This
           command will cause all the cluster applications on node
           "node2" to restart, interrupting administrative CLI and Web
           interface on that node.
Do you want to continue? {y|n}: y
All cluster applications on node "node2" will be restarted. Verify that
the cluster applications go online.
```
#### **Ergebnis**

Die RDB wird zum Node repliziert, und der Node kann am Cluster teilnehmen.

#### **Copyright-Informationen**

Copyright © 2024 NetApp. Alle Rechte vorbehalten. Gedruckt in den USA. Dieses urheberrechtlich geschützte Dokument darf ohne die vorherige schriftliche Genehmigung des Urheberrechtsinhabers in keiner Form und durch keine Mittel – weder grafische noch elektronische oder mechanische, einschließlich Fotokopieren, Aufnehmen oder Speichern in einem elektronischen Abrufsystem – auch nicht in Teilen, vervielfältigt werden.

Software, die von urheberrechtlich geschütztem NetApp Material abgeleitet wird, unterliegt der folgenden Lizenz und dem folgenden Haftungsausschluss:

DIE VORLIEGENDE SOFTWARE WIRD IN DER VORLIEGENDEN FORM VON NETAPP ZUR VERFÜGUNG GESTELLT, D. H. OHNE JEGLICHE EXPLIZITE ODER IMPLIZITE GEWÄHRLEISTUNG, EINSCHLIESSLICH, JEDOCH NICHT BESCHRÄNKT AUF DIE STILLSCHWEIGENDE GEWÄHRLEISTUNG DER MARKTGÄNGIGKEIT UND EIGNUNG FÜR EINEN BESTIMMTEN ZWECK, DIE HIERMIT AUSGESCHLOSSEN WERDEN. NETAPP ÜBERNIMMT KEINERLEI HAFTUNG FÜR DIREKTE, INDIREKTE, ZUFÄLLIGE, BESONDERE, BEISPIELHAFTE SCHÄDEN ODER FOLGESCHÄDEN (EINSCHLIESSLICH, JEDOCH NICHT BESCHRÄNKT AUF DIE BESCHAFFUNG VON ERSATZWAREN ODER -DIENSTLEISTUNGEN, NUTZUNGS-, DATEN- ODER GEWINNVERLUSTE ODER UNTERBRECHUNG DES GESCHÄFTSBETRIEBS), UNABHÄNGIG DAVON, WIE SIE VERURSACHT WURDEN UND AUF WELCHER HAFTUNGSTHEORIE SIE BERUHEN, OB AUS VERTRAGLICH FESTGELEGTER HAFTUNG, VERSCHULDENSUNABHÄNGIGER HAFTUNG ODER DELIKTSHAFTUNG (EINSCHLIESSLICH FAHRLÄSSIGKEIT ODER AUF ANDEREM WEGE), DIE IN IRGENDEINER WEISE AUS DER NUTZUNG DIESER SOFTWARE RESULTIEREN, SELBST WENN AUF DIE MÖGLICHKEIT DERARTIGER SCHÄDEN HINGEWIESEN WURDE.

NetApp behält sich das Recht vor, die hierin beschriebenen Produkte jederzeit und ohne Vorankündigung zu ändern. NetApp übernimmt keine Verantwortung oder Haftung, die sich aus der Verwendung der hier beschriebenen Produkte ergibt, es sei denn, NetApp hat dem ausdrücklich in schriftlicher Form zugestimmt. Die Verwendung oder der Erwerb dieses Produkts stellt keine Lizenzierung im Rahmen eines Patentrechts, Markenrechts oder eines anderen Rechts an geistigem Eigentum von NetApp dar.

Das in diesem Dokument beschriebene Produkt kann durch ein oder mehrere US-amerikanische Patente, ausländische Patente oder anhängige Patentanmeldungen geschützt sein.

ERLÄUTERUNG ZU "RESTRICTED RIGHTS": Nutzung, Vervielfältigung oder Offenlegung durch die US-Regierung unterliegt den Einschränkungen gemäß Unterabschnitt (b)(3) der Klausel "Rights in Technical Data – Noncommercial Items" in DFARS 252.227-7013 (Februar 2014) und FAR 52.227-19 (Dezember 2007).

Die hierin enthaltenen Daten beziehen sich auf ein kommerzielles Produkt und/oder einen kommerziellen Service (wie in FAR 2.101 definiert) und sind Eigentum von NetApp, Inc. Alle technischen Daten und die Computersoftware von NetApp, die unter diesem Vertrag bereitgestellt werden, sind gewerblicher Natur und wurden ausschließlich unter Verwendung privater Mittel entwickelt. Die US-Regierung besitzt eine nicht ausschließliche, nicht übertragbare, nicht unterlizenzierbare, weltweite, limitierte unwiderrufliche Lizenz zur Nutzung der Daten nur in Verbindung mit und zur Unterstützung des Vertrags der US-Regierung, unter dem die Daten bereitgestellt wurden. Sofern in den vorliegenden Bedingungen nicht anders angegeben, dürfen die Daten ohne vorherige schriftliche Genehmigung von NetApp, Inc. nicht verwendet, offengelegt, vervielfältigt, geändert, aufgeführt oder angezeigt werden. Die Lizenzrechte der US-Regierung für das US-Verteidigungsministerium sind auf die in DFARS-Klausel 252.227-7015(b) (Februar 2014) genannten Rechte beschränkt.

#### **Markeninformationen**

NETAPP, das NETAPP Logo und die unter [http://www.netapp.com/TM](http://www.netapp.com/TM\) aufgeführten Marken sind Marken von NetApp, Inc. Andere Firmen und Produktnamen können Marken der jeweiligen Eigentümer sein.